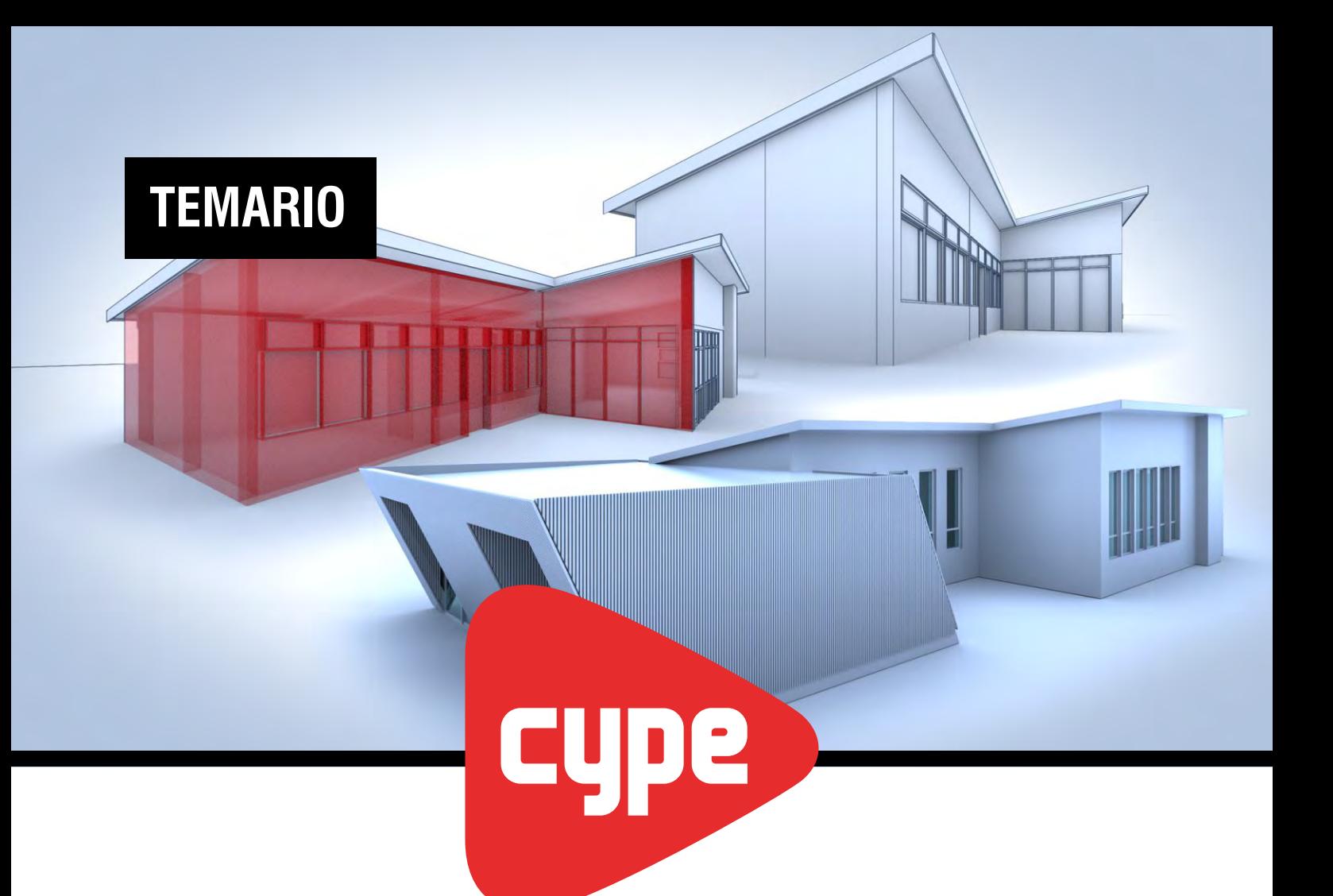

## **CURSO Dinámica de trabajo CYPE - Revit: Entrada y salida de información**

*Mejor CYPE. Mejor oficial.*

## **DESCRIPCIÓN**

• La necesidad de **trabajar en BIM es cada vez más importante** en Arquitectura e Ingeniería. Los clientes se adaptan a nuevos software de modelación BIM y nos obligan a trabajar de forma colaborativa.

• En este curso te enseñaremos **qué necesitas adaptar en tus modelos Revit para una correcta lectura en CYPE y cuáles son las herramientas de vinculación CYPE – Revit**. Aprenderás la dinámica de trabajo entre **CYPECAD**, **Climatización**, **Arquímedes** y **Quantities**  y Revit.

- Podrás aplicar el contenido a otros modeladores BIM de lectura IFC.
- Modalidad ONLINE | Duración: 7 clases 11hs. teóricas.
- Se emite Certificado emitido por "CYPE Latinoamérica".

## **UNIDAD 1**

## **Introducción a la guía de interoperabilidad CYPE - Revit**

- Descripción de la guía.
- Operaciones en el BIMServer Center.
- Plugin BIMServer Center para Revit.

### **De Revit a CYPECAD: Exportación - Importación.**

- Preparación de un modelo en Revit para exportar a CYPECAD.
- Guía de importación a CYPECAD del modelo Revit.
- Lectura de información importada en CYPECAD.

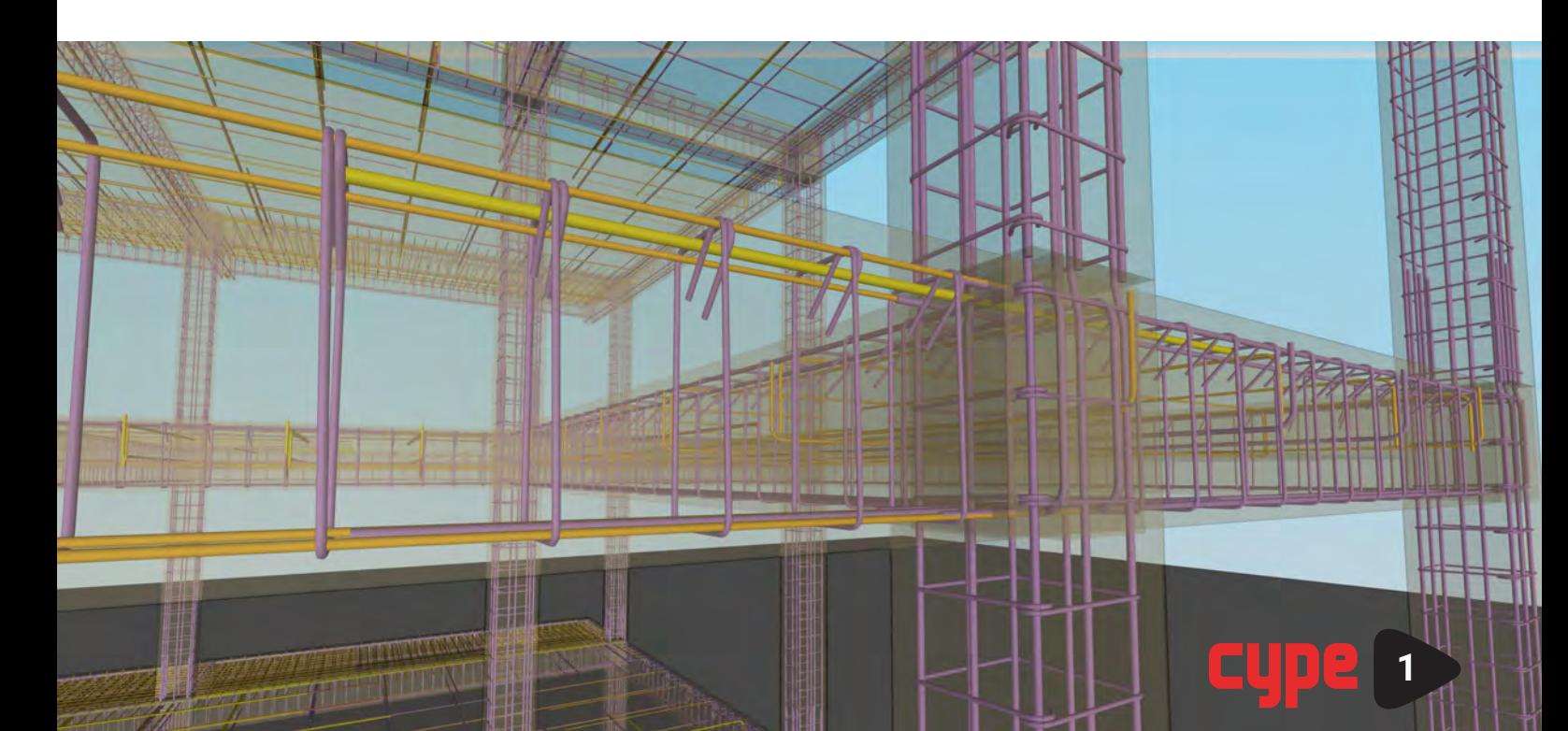

## **UNIDAD 2**

#### **De Revit a CYPECAD: Datos**

- Ajustes necesarios dentro de CYPECAD del modelo importado desde Revit.
- Elementos estructurales y cargas que se importan desde Revit.
- Elementos estructurales y cargas que se deben añadir en CYPECAD.
- Cálculo y exportación a BIMServer Center.

#### **De CYPECAD a Revit**

- Exportación de modelos IFC de hormigón y acero a Revit.
- Exportación de armaduras IFC a Revit.
- Visualización en Revit del material exportado desde CYPECAD.

## **UNIDAD 3**

#### **De CYPECAD a Revit: Obra nueva**

- Exportación de Obra nueva en CYPECAD a BIMServer Center.
- Uso de complemento OpenBIM Revit para importación de obra realizada en CYPECAD.
- Mapeo en Revit de elementos con familias existentes.
- Mapeo en Revit de elementos con familias nuevas.

## **UNIDAD 4**

#### **De Revit a Climatización**

- Introducción al Plugin OpenBIM Analytical Model para modelos IFC.
- Adaptación de un modelo Revit a uno analítico para Climatización.
- Ajustes necesarios en el modelo importado a CYPE para el correcto análisis.
- Cálculo de cargas térmicas y puentes térmicos dentro de CYPE.

#### **De Climatización a Revit**

- Exportación del modelo calculado en CYPE a Revit.
- Mapeo de elementos IFC dentro de Revit.

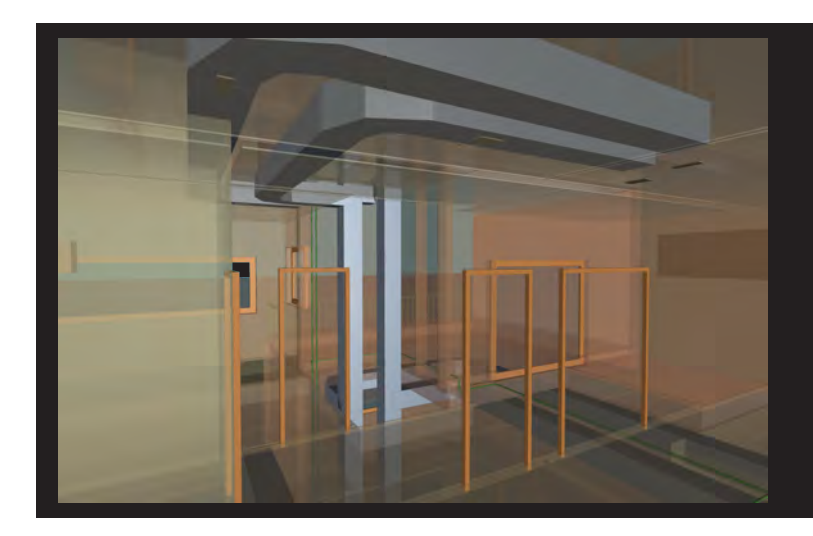

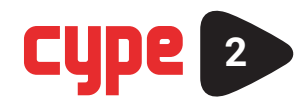

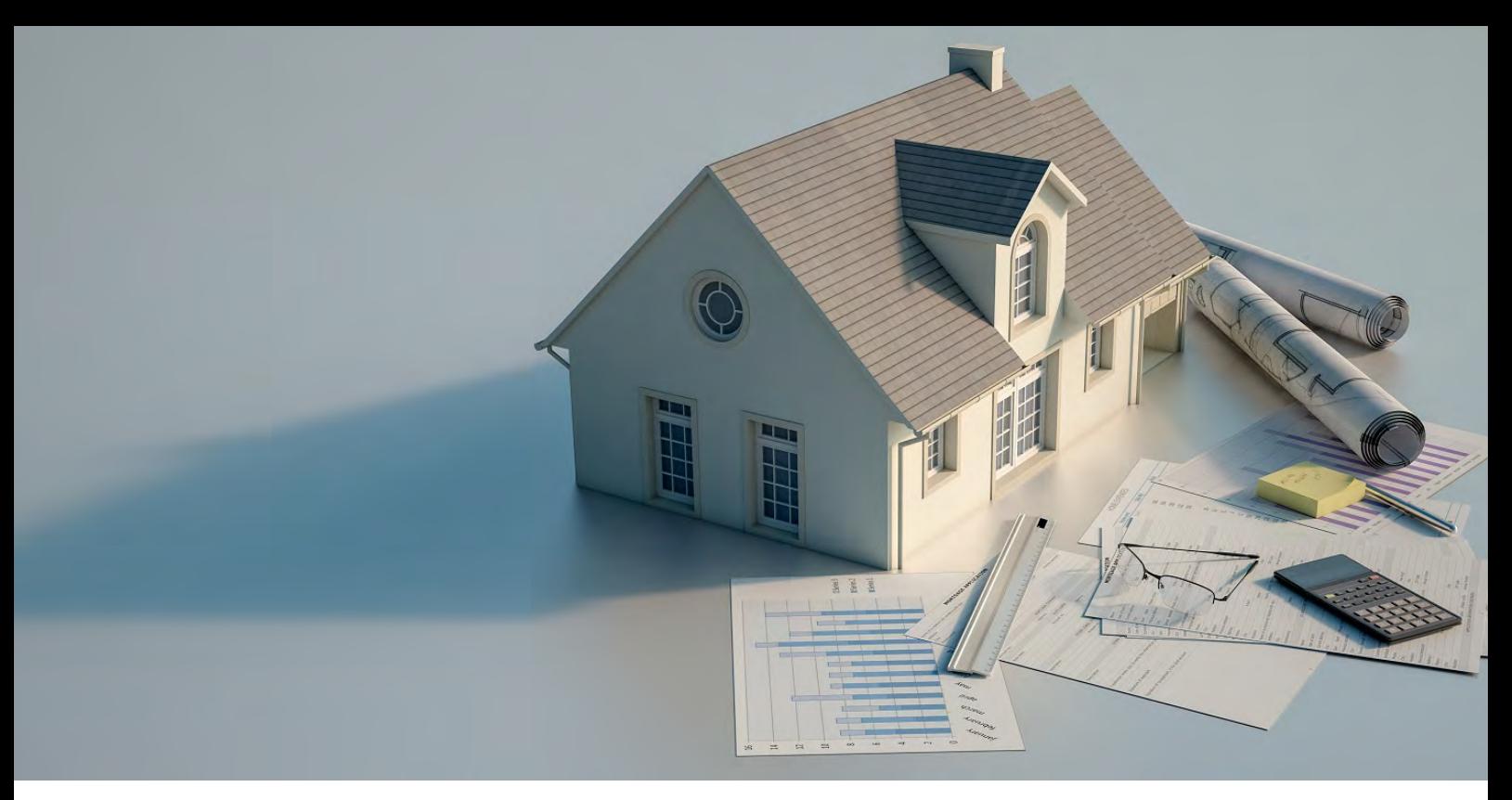

## **UNIDAD 5**

#### **De Revit a Arquímedes: Introducción**

- Introducción al Plugin "Presupuesto y Medición del modelo Revit".
- Conceptos teóricos de estructura de la base de datos en Arquímedes.
- Relación entre la información de Revit y la base de datos de Arquímedes.
- Adaptación del modelo en Revit para correcta lectura en Arquímedes.

## **UNIDAD 6**

#### **De Revit a Arquímedes: Métodos de exportación**

- Método de exportación 1: Exportación a fichero MCSV.
- Método de exportación 2: Exportación directa a Arquímedes.
- Método de exportación 3: Exportación mediante "Notas Clave".
- Vinculación de presupuestos desde CYPECAD en el flujo "Revit-Arquímedes".

## **UNIDAD 7**

#### **Revit y OpenBIM Quantities**

- Exportación de un modelo Revit a OpenBIM Quantities.
- Introducción al Open BIM Quantities.
- Lectura de la información del fichero Revit y criterios de medición.
- Generación de cómputo y presupuesto.

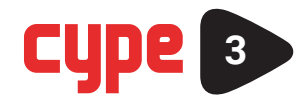

# **www.cypelatam.com**

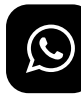

**+54 9 11 6147-7905**

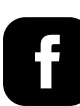

**/cypelatamok**

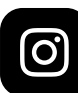

**@cypelatamok**

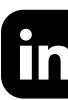

**/cype-latam/**

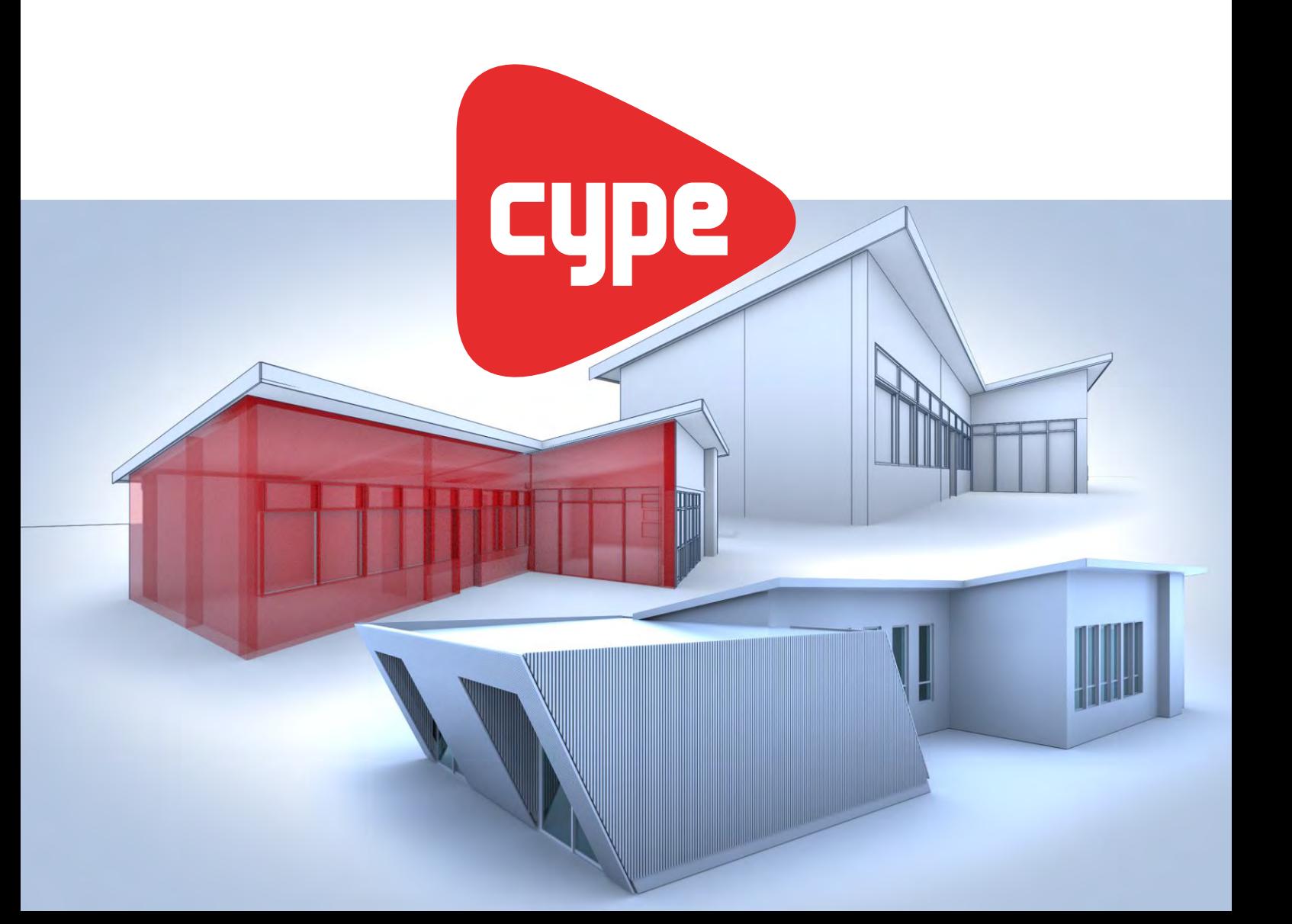